**Sora** is a reading and listening software from OverDrive. With **Sora**, students and staff can access a large collection of ebooks and audiobooks from either the PEI Provincial Library database or approved Department of Education and Lifelong Learning e-reads using their school-issued Google accounts.

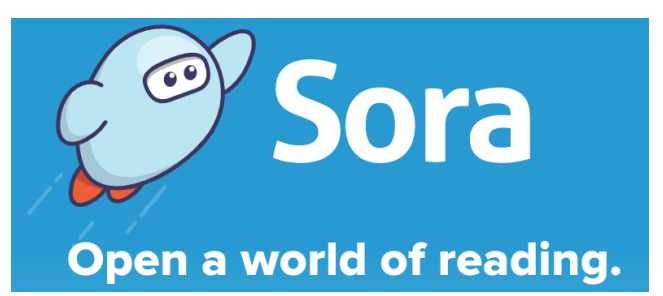

**Find my school** 

How to Access Sora:

- 1. Go to <https://soraapp.com/welcome> and select **"Find My School".**
	- Install the Sora app from your device's app store.
		- [Apple App Store](https://apps.apple.com/ca/app/sora-by-overdrive/id1376592326)
		- o [Google Play](https://play.google.com/store/apps/details?id=com.overdrive.mobile.android.sora&hl=en_CA)
- 2. Choose **"No, I'll search for my school,"** enter **Hernewood and select:**
	-
- **Prince Edward Island Department** of Education and Lifelong Learning Hernewood Intermediate 34 Mill Rd - Rte 136 Woodstock, Prince Edward Island, Canada
- **Sign into Prince Edward Island** 3. Select: **Department of Education and Lifelong Learning**

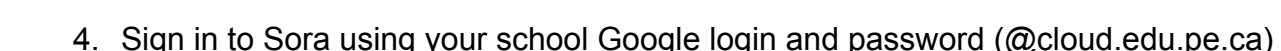

- 5. You now are able to make selections!
- 6. Select the menu bar in the top right of the screen and choose "Add library". Enter **"Prince Edward Island Public Library Service"**
- 7. Now you can toggle between collections and make selections from the Department of Education or the PEI Provincial Library.

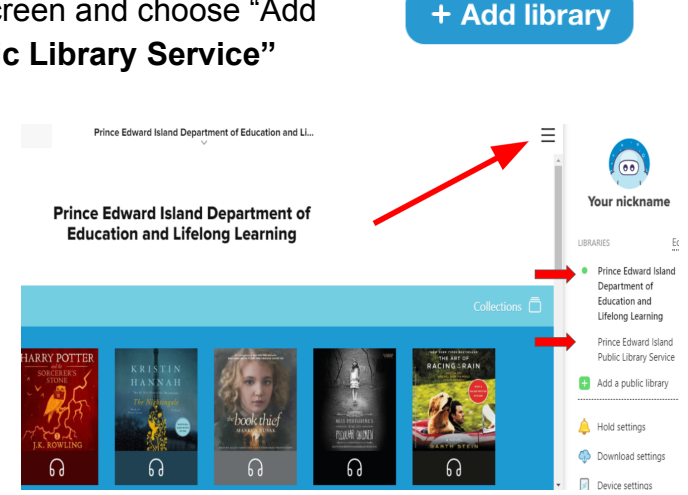